# **PEMBANGUNAN PEMANTAU KINERJA JARINGAN KOMPUTER MELALUI REMASTERING UBUNTU**

# **Andi Pebriananta<sup>1</sup> , Indrastanti R. Widiasari<sup>2</sup> , T. Indra Bayu<sup>3</sup>**

<sup>1, 2, 3)</sup>Jurusan Teknik Informatika, Fakultas Teknologi Informasi, Universitas Kristen Satya Wacana Jl. Diponegoro 52-60, Salatiga, 50711

Email: <sup>1)</sup> ndiphe13@gmail.com, <sup>2)</sup> indrastanti@gmail.com, <sup>3)</sup> t.indra.bayu@gmail.com

#### **ABSTRAK**

*Pada saat ini Distribusi Linux yang berkembang sangat beraneka macam, tetapi yang cocok untuk memenuhi kebutuhan pemantau kinerja jaringan komputer masih sedikit. Paper ini berfokus pada pembangunan Distribusi Linux yang memiliki aplikasi standar khusus untuk pemantauan kinerja jaringan komputer. Distribusi Linux yang dibangun diturunkan dari Distribusi Linux Ubuntu Karmic Koala dengan teknik remastering. Sulolinuz adalah hasil Distribusi Linux baru ini, dengan perancangan aplikasi khusus pemantau kinerja jaringan yang digunakan kinerja Sulolinuz lebih efisien dari Ubuntu Karmic Koala. Sulolinuz memiliki performa yang lebih cepat dalam hal time respon pada saat melakukan booting dan shutdown. Sulolinuz lebih unggul dalam penggunaan RAM dan CPU saat melakukan proses pemantauan kinerja jaringan maupun saat berada dalam posisi idle.*

*Kata Kunci: remastering, aplikasi pemantau kinerja jaringan, sulolinuz*.

#### **1. PENDAHULUAN**

Dewasa ini kebutuhkan aplikasi yang mampu memantau kinerja jaringan dan melakukan pengawasan terhadap keseluruhan perangkat jaringan meningkat. Alat pemantau kinerja jaringan komputer atau biasa disebut sebagai *Network monitor station* [1], dapat dibangun sesuai dengan kebutuhan tersebut.

Linux, dalam hal ini Ubuntu Karmic Koala dimanfaatkan untuk membangun sebuah distribusi Linux pemantau kinerja jaringan Komputer. Sebelumnya pernah dilakukan pendekatan pembuatan distribusi Linux, yaitu *Linux From Scratch* (LFS) atau bisa diartikan dengan Linux dari Nol. LFS membuat sebuah Distribusi Linux benar-benar dari awal dengan cara mengompilasi semua paket yang dibutuhkan, dari kode program asli, distribusi Linux yang dibuat benar-benar sesuai dengan keinginan pembuatnya. Keuntungan bagi pembuatnya sendiri adalah benar-benar mengetahui seluk beluk Sistem Operasi dan tahu tempat memperbaiki jika terjadi masalah [2].

Pendekatan lain dilakukan dengan menurunkan dari Distribusi Linux basis kemudian menambah program aplikasi serta melakukan modifikasi pada tampilan *desktop* yang kemudian diberi nama MYSA. Distribusi Linux yang dihasilkan dari penelitian ini, berisi program-program pendidikan seperti permainan edukatif, seperti program untuk belajar mengenal angka, huruf, warna [3].

Distribusi Linux dapat dibangun dengan melakukan *remastering*, yaitu proses duplikasi Sistem Operasi menjadi Distribusi Linux baru yang memiliki fungsi dan tujuan tertentu.

#### **2. SISTEM OPERASI**

Sistem Operasi (*Operating System* atau OS) adalah perangkat lunak sistem yang bertugas untuk melakukan kontrol dan manajemen perangkat keras serta operasi-operasi dasar sistem, termasuk menjalankan aplikasi seperti program-program pengolah kata dan *browser*, pemutar musik, pengolah gambar digital dan lain-lain [4]. Secara umum, Sistem Operasi adalah perangkat lunak pada lapisan pertama yang ditempatkan pada memori komputer pada saat komputer dinyalakan. Sedangkan perangkat lunak lainnya dijalankan setelah Sistem Operasi berjalan, dan Sistem Operasi melakukan layanan inti umum untuk perangkat lunak itu. Layanan inti umum tersebut seperti akses ke *disk*, manajemen memori, dan antar-muka *user*. Sehingga masingmasing perangkat lunak tidak perlu lagi melakukan tugas-tugas inti umum tersebut, karena dapat dilayani dan dilakukan oleh Sistem Operasi. Bagian kode yang melakukan tugas-tugas inti dan umum tersebut dinamakan dengan "Kernel" suatu Sistem Operasi [5].

Kernel adalah suatu perangkat lunak yang menjadi bagian utama dari sebuah Sistem Operasi. Tugasnya adalah melayani bermacam program aplikasi untuk mengakses perangkat keras komputer. Kernel menggunakan bahasa pemrograman tingkat rendah sehingga dapat berkomunikasi dengan perangkat keras yang ada. Kernel juga bertugas untuk mengatur kapan dan berapa lama suatu program

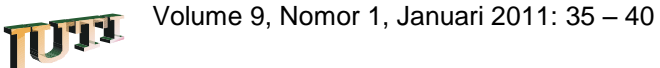

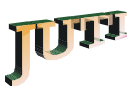

dapat menggunakan satu bagian perangkat keras, hal itu dilakukan karena akses terhadap perangkat keras terbatas, sedangkan ada lebih dari satu program yang harus dilayani dalam waktu yang bersamaan. Posisi kernel pada sistem komputer digambarkan pada Gambar 1.

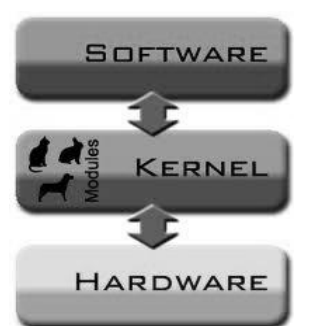

**Gambar 1. Posisi Kernel dalam Sistem Komputer [6]**

Kernel menghubungkan antara perangkat lunak dan perangkat keras komputer. Kernel bertugas untuk mengatur pembagian sumber daya sistem komunikasi antara komponen perangkat keras dan perangkat lunak [6].

Sejak pertama kali ditemukan Linux oleh seorang mahasiswa asal Finlandia bernama Linus Benedict Torvalds pada tahun 1991, sudah banyak sekali Distribusi Linux besar yang dibangun oleh para pengembang Linux. Distribusi Linux yang saat ini pupular antara lain, RedHat, Mandrake, SuSE, Debian, Slackware, dan Knoppix. Dari Distribusi Linux basis tersebut masih bisa diturunkan lagi menjadi Distribusi Linux yang lain.

Membangun Distribusi Linux dengan metode *remastering* merupakan proses duplikasi sebuah Sistem Operasi sehingga terbentuk sebuah Distribusi Linux baru, yang mempunyai fungsi lebih khusus. Dengan metode remastering memungkinkan seseorang dapat memodifikasi Sistem Operasi sesuai dengan keinginan dan kebutuhannya [7].

#### **3. MANAJEMEN JARINGAN**

Manajemen jaringan (*network management*) merupakan kemampuan untuk mengontrol dan memantau sebuah jaringan komputer dari sebuah lokasi. *The International Organization for Standardization* (ISO) mendefinisikan sebuah model konseptual untuk menjelaskan fungsi manajemen jaringan. Beberapa fungsi manajemen jaringan tersebut dijelaskan sebagai berikut.

Manajemen kesalahan (*Fault Management*), menyediakan fasilitas yang memungkinkan administrator jaringan untuk mengetahui kesalahan (*fault*) pada perangkat yang dikelola, jaringan, dan operasi jaringan, agar dapat segera menentukan apa

penyebabnya dan dapat segera mengambil tindakan (perbaikan). Untuk itu, manajemen kesalahan memiliki mekanisme untuk melaporkan kesalahan dan mencatat laporan kesalahan.

Manajemen Konfigurasi (*Configuration Management*), memantau informasi konfigurasi jaringan sehingga dampak dari perangkat keras atau pun perangkat lunak tertentu dapat dikelola dengan baik. Hal tersebut dapat dilakukan dengan kemampuan untuk inisialisasi, konfigurasi ulang, pengoperasian, dan mematikan perangkat yang dikelola.

Manajemen Performa (*Performance Management*), mengukur berbagai aspek dari performa jaringan termasuk pengumpulan dan analisa dari data statistik sistem sehingga dapat dikelola dan dipertahankan pada level tertentu yang dapat diterima. Untuk itu, manajemen performa memiliki kemampuan untuk mengetahui tingkat kesalahan dari perangkat jaringan dan mempertahankan performa pada level tertentu dengan memastikan perangkat memiliki kapasitas yang mencukupi. Beberapa elemen-elemen arsitektur manajemen jaringan dapat dilihat pada Gambar 2 [8].

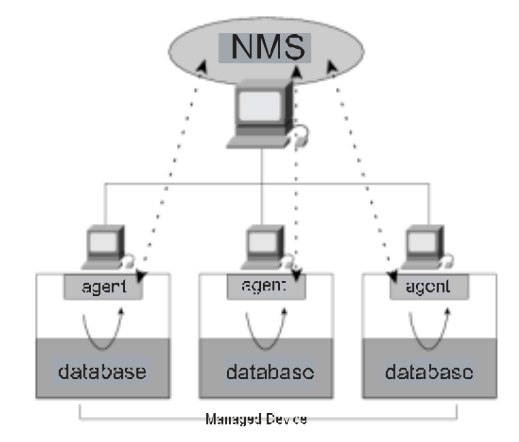

**Gambar 2. Elemen Manajemen Jaringan [8]**

Dari Gambar 2 dapat dijelaskan bahwa *Network Management Station* (NMS) memiliki fungsi yaitu menjalankan aplikasi manajemen jaringan yang mampu mengumpulkan informasi mengenai perangkat yang dikelola dari agen manajemen yang terletak dalam perangkat. Aplikasi manajemen jaringan harus memproses data dan bereaksi terhadap peristiwa tertentu (*event*), dan mempersiapkan informasi yang relevan untuk ditampilkan.

NMS biasanya memiliki *console* kendali dengan sebuah antarmuka GUI yang memungkinkan pengguna untuk melihat representasi grafis dari jaringan, mengontrol perangkat dalam jaringan yang dikelola, dan memprogram aplikasi manajemen jaringan. Beberapa aplikasi manajemen jaringan dapat diprogram untuk bereaksi terhadap informasi

yang didapat dari agen manajemen dan/atau mengeset nilai ambang (*threshold*) dengan cara melakukan tes dan koreksi otomatis mematikan perangkat yang dikelola. Perangkat yang dikelola misalnya berupa semua jenis perangkat yang berada dalam jaringan, seperti komputer, printer, atau pun router. Mencatat yang terjadi pada jaringan (*logging*). Memberikan informasi status dan peringatan pada pengguna.

### **4. PERANCANGAN**

Proses *remastering* diawali dengan pemasangan *tool* Reconstructor sebagai alat bantu utama ke dalam Sistem Operasi Linux Ubuntu 9.10 Karmic Koala, dilanjutkan dengan menentukan area kerja dilakukannnya proses *remastering*. Proses *remastering* membutuhkan tiga direktori utama sebagai area kerjanya. Ketiga area kerja tersebut mempunyai fungsi yang berbeda-beda. Area kerja tersebut adalah Remaster digunakan untuk meletakkan *file* dari ISO yang akan dikompilasi. Root digunakan untuk mengekstrasi isi *file* sistem dan pengkopian *file* squashfs. Initrd digunakan untuk melakukan kompilasi initrd yang akan digunakan untuk Sistem Operasi hasil keluaran. Proses *remastering* dalam penelitian ini awalnya dilakukan ekstrasi sebuah file ISO dari Distribusi Linux basis yang akan dimodifikasi dalam area kerja Reconstructor. Proses modifikasi dilakukan setelah proses ekstrasi *file* ISO selesai.

Terdapat dua modus kerja yang digunakan untuk melakukan modifikasi yaitu modus GUI *Recontructor* dan modus *Console Reconstructor*. Sebenarnya kedua modus ini mempunyai fungsi yang sama. Modus GUI bertujuan supaya memudahkan pengguna, tetapi beberapa tahap gagal dilakukan di modus ini, maka untuk menanganinya diperlukan penggunaan modus *Console*.

Modifikasi pada hal-hal utama dilakukan agar Distribusi Linux yang dihasilkan memenuhi<br>tujuan penelitian. Beberapa modifikasi yang tujuan penelitian. Beberapa modifikasi dilakukan adalah kostumisasi *Desktop Environment*, kostumisasi *Boot Splash, Splash Screen* dan *Wallpaper*. Pengurangan paket perangkat lunak yang tidak dibutuhkan dan penambahan paket-paket pendukung manajemen jaringan dan pemantauan kinerja jaringan. Proses modifikasi lebih banyak dilakukan dalam modus *Console* karena beberapa fungsi GUI yang tidak berjalan dengan baik.

Saat melakukan pengurangan terhadap paket perangkat lunak, penghapusan dilakukan pada perangkat lunak yang benar-benar tidak terpakai, karena jika ada perangkat lunak yang dihapus tetapi masih dibutuhkan oleh perangkat lunak lain, maka sistem tidak akan berjalan dengan baik. Tahap akhir yang dilakukan setelah rangkaian proses modifikasi selesai yaitu proses pembungkusan kembali ke dalam

sebuah *file* ISO. *File* ISO yang dihasilkan menjadi sebuah master installer Distribusi Linux baru. Perlu dilakukan beberapa kali percobaan remastering supaya menghasilkan Distribusi Linux yang berjalan dengan baik.

### **5. PENGUJIAN DAN ANALISIS**

Pengujian dilakukan dengan menggunakan paket perangkat lunak yang telah ditambahkan dalam proses *remastering*. Pengujian dilakukan dalam sebuah jaringan kecil yang terdiri dari NMS yang menggunakan Distribusi Linux Sulolinuz, satu buah *server* penyedia layanan *web*, dan satu buah komputer klien. Topologi yang digunakan dalam pengujian Distribusi Linux Sulolinuz dapat digambarkan pada Gambar 3.

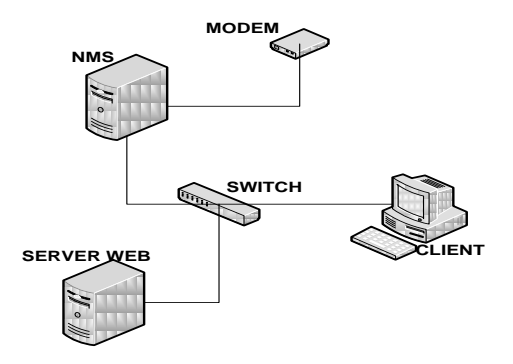

**Gambar 3. Topologi Pengujian**

NMS (Sulolinuz) yang ditunjukkan pada Gambar 3, di-*install* dalam sebuah *virtual machine* yang dipasang pada Distribusi Linux Linux Ubuntu 9.10. *Virtual machine* yang dimaksud adalah Virtual Box. Di dalam *virtual box* dibuat suatu virtual komputer dengan spesifikasi RAM 512 MB, VGA 64 MB, Hard Disk 10 GB. Server Web berupa sebuah komputer dengan menggunakan Distribusi Linux Ubuntu 9.10. Di dalam komputer ini dipasang sebuah paket web server bernama apache2. Komputer Client akan berupa sebuah komputer dengan Sistem Operasi Windows. Pembagian *IP address* untuk jaringan pada Gambar 3 adalah sebagai berikut. Komputer Server Web menggunakan IP 192.168.1.1/24, Komputer Klien menggunakan alamat IP 192.168.1.2/24, Komputer NMS menggunakan alamat IP 192.168.1.3/24 dan sebuah IP *address public* yang diberikan secara DHCP oleh *internet service provider*. Setelah semua IP telah dikonfigurasi, dilakukanlah pengujian masing-masing perangkat lunak dalam perannya sebagai pemantau kinerja jaringan komputer.

Pengujian dilakukan dengan menggunakan salah satu perangkat lunak pemantau kinerja jaringan yang telah terpasang pada Sulolinuz yaitu Nagios. Pada dasarnya perangkat lunak ini mempunyai file  $\overline{a}$ 

konfigurasi yang harus diatur sesuai dengan kebutuhan. Untuk file pengaturan dasar Nagios dapat dilihat pada direktori /etc/nagios.

Antara Distribusi Linux basis yaitu Ubuntu 9.10 Karmic Koala dan Distribusi Linux hasil *remastering* yaitu Sulolinuz tentunya memiliki kinerja yang berbeda. Dalam pengujian ini dilakukan perbandingan kinerja antara Ubuntu 9.10 dan Sulolinuz. Pengujian dilakukan dengan menguji beberapa parameter seperti kapasitas hasil instalasi, besarnya *file* ISO, *response time* pada saat *booting* dan *shutdown*. Dalam pengujian yang membandingankan kinerja antara Distribusi Linux basis dan Distribusi Linux baru yang dihasilkan, dilakukan dengan virtual komputer dengan spesifikasi yang sama. Beberapa perbandingan dapat dilihat pada Tabel 1, Tabel 2 dan Tabel 3.

Tabel 1 menujukkan bahwa kapasitas *file* ISO yang dihasilkan dari proses *remastering* lebih besar dari file ISO Ubuntu 9.10. Meskipun telah dilakukan beberapa pengurangan perangkat lunak tetapi kapasitas masih lebih besar dari kapasitas Ubuntu basisnya. Hal ini disebabkan karena paket perangkat lunak yang ditambahkan lebih besar daripada paket perangkat lunak yang dihapus.

**Tabel 1. Perbandingan Besar ISO dan Kapasitas Instalasi**

| шматам                         |             |                  |
|--------------------------------|-------------|------------------|
|                                | Ubuntu 9.10 | <b>Sulolinuz</b> |
| Besar <i>file</i> ISO          | 690 MB      | 730.4 MB         |
| Kapasitas<br>setelah diinstall | $2.1$ GB    | $2.2$ GB         |
| Waktu Instalasi                | 15 menit 19 | 10 menit         |
|                                | detik       | 25 detik         |

**Tabel 2. Perbandingan** *Response Time* **saat**  *Booting*

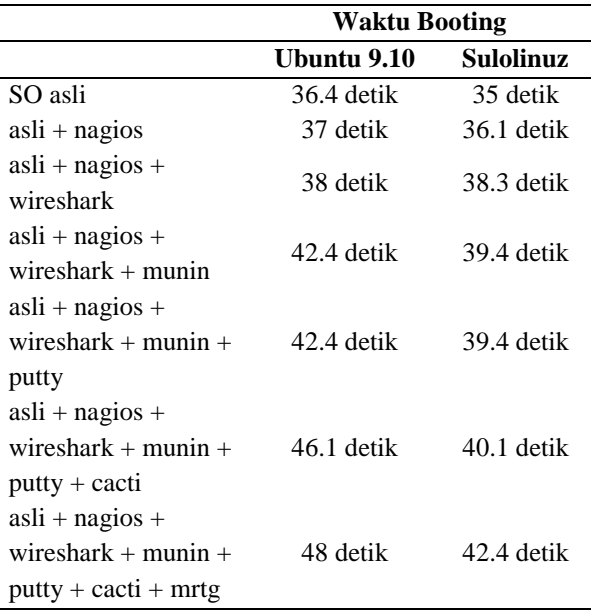

**Tabel 3. Perbandingan** *Response Time* **saat**  *Shutdown*

|                                                                              | Waktu Shutdown |              |
|------------------------------------------------------------------------------|----------------|--------------|
|                                                                              | Ubuntu 9.10    | Sulolinuz    |
| SO asli                                                                      | 9 detik        | 9 detik      |
| $a$ sli + nagios                                                             | 11 detik       | 9.3 detik    |
| $a$ sli + nagios +<br>wireshark                                              | 11.1 detik     | 9.5 detik    |
| $a$ sli + nagios +<br>wireshark $+$ munin                                    | $11.3$ detik   | 10 detik     |
| $a$ sli + nagios +<br>wireshark $+$ munin<br>$+$ putty                       | $11.6$ detik   | $10.3$ detik |
| $a$ sli + nagios +<br>wireshark $+$ munin<br>$+$ putty $+$ cacti             | 13.5 detik     | $11.5$ detik |
| $a$ sli + nagios +<br>wireshark $+$ munin<br>$+$ putty $+$ cacti $+$<br>mrtg | 15 detik       | $13.8$ detik |

Hasil pengujian yang ditunjukkan pada Tabel 2 dan Tabel 3 menujukkan beberapa perbandingan yaitu kinerja Sulolinuz dalam proses *booting* dan *shutdown* sedikit lebih cepat bila dibandingkan dengan proses *booting* dan *shutdown* Sistem Operasi basisnya. Hal ini disebabkan karena perbedaan *Desktop Environment* pada kedua Sistem Operasi. Sulolinuz menggunakan LXDE sebagai *Desktop Environment* sedangkan Ubuntu 9.10 menggunakan G-Nome sebagai *Desktop Environment.* G-Nome menggunakan *resource* komputer lebih besar daripada LXDE, oleh karena itu kecepatan G-Nome sedikit lebih lambat daripada LXDE.

Setelah melakukan pengujian dengan parameter *Response Time* pada saat *Startup* dan *Shutdown*, selanjutnya dilakukan pengujian dengan parameter *Load* CPU dan penggunaan RAM. Pengujian dalam tahap ini dilakukan perbandingan *Load* CPU dan penggunaan RAM, antara Sulolinuz dan Ubuntu 9.10 saat kedua Distribusi Linux ini tidak beraktifitas dan saat kedua Distribusi Linux ini menjalankan proses pemantauan jaringan.

| <b>UBUNTU</b>                                          | lolinuz-netmon -                                                                 |
|--------------------------------------------------------|----------------------------------------------------------------------------------|
| 14-generic on i6                                       | <b>SULOLINUZ</b>                                                                 |
| Uptime: Oh 5m 36s                                      | Uptime: Oh 21m 31s                                                               |
| Frequency (in MHz): 2462                               | Frequency (in MHz): 1767                                                         |
| Frequency (in GHz): 2.46                               | Frequency (in GHz): 1.77                                                         |
| RAM Usage: 186MiB/497MiB - 37%                         | RAM Usage: 121MiB/497MiB - 24%                                                   |
| Swap Usage: 0B /486MiB - 0% =                          | = Swap Usage: 8.27MiB/611MiB - 1%                                                |
| CPU Usage: 11%                                         | CPU Usage: 8%                                                                    |
| Processes: 239 Running: 1                              | Processes: 216 Running: 1                                                        |
| File systems:<br>$/ 2.3761B/9.3761B$ $\longrightarrow$ | File systems:<br>$/ 2.42GiB/9.37GiB =$<br>Camber 4 Perhandingan Load CPI dan RAM |

**Gambar 4. Perbandingan** *Load* **CPU dan RAM**  *usage* **pada saat** *idle*

| on 1686   UBUNTU                                                                                                    | eneric on 1686   SULOLINUZ                                                                                                    |
|----------------------------------------------------------------------------------------------------|----------------------------------------------------------------------------------------------------|
| Uptime: 0h 22m 31s<br>Frequency (in MHz): 2462<br>Frequency (in GHz): 2.46<br>CPU Usage: 41% - CPU Usage: 18% - CPU Usage: 18% - CPU Usage: 18% - CPU Usage: 21% - CPU Usage: 21% - CPU Usage: 21% - CPU Usage: 21% - CPU Usage: 21% - CPU Usage: 21% - CPU Usage: 21% - CPU Usage: 21% - CPU Usage: 21% - C<br>Processes: 248 Running: 3 | Uptime: 0h 39m 20s<br>Frequency (in MHz): 1767<br>Frequency (in GHz): 1.77<br>RAM Usage: 189MiB/497MiB - 37% - RAM Usage: 153MiB/497MiB - 30% -<br>Swap Usage: 3.33MiB/486MiB - 0% - Swap Usage: 7.40MiB/611MiB - 1% -<br>Processes: 229 Running: 1 |
| File systems:<br>$/2$ 38GiR/0 37GiR                                                                                                    | File systems:<br>$/2$ 42GiR/0 37GiR                                                                                                    |

**Gambar 5. Perbandingan** *Load* **CPU dan RAM**  *usage* **pada saat melakukan pemantauan kinerja jaringan**

Gambar 4 menjelaskan bahwa penggunaan CPU saat kedua Distribusi Linux ini tidak melakukan aktifitas pemantauan jaringan. Sulolinuz menggunakan lebih sedikit sumber daya CPU daripada Ubuntu. Sulolinuz juga lebih unggul dalam penggunaan RAM saat kedua Distribusi Linux tidak sedang melakukan pemantauan. Sulolinuz menggunakan RAM lebih sedikit daripada Ubuntu. Hal ini disebabkan karena dilakukannya penghapusan beberapa perangkat lunak yang dirasa tidak perlu dalam melakukan pemantauan kinerja jaringan.

Selanjutnya dilakukan perbandingan antara kedua Distribusi Linux saat melakukan pemantauan kinerja jaringan. Dari perbandingan tersebut ditemukan hasil yang sejajar dengan perbandingan pada saat kedua Distribusi Linux tidak melakukan proses pemantauan. Hasil perbandingan dapat digambarkan pada Gambar 5.

Pada Gambar 5 dijelaskan perbandingan penggunaan CPU dan RAM antara Sulolinuz dan Ubuntu saat kedua Distribusi Linux ini melakukan aktifitas pemantauan. Sumber daya CPU dan RAM yang digunakan Sulolinuz lebih sedikit daripada Ubuntu. Setelah melakukan beberapa pengujian dengan beberapa parameter, ditemukan perbedaan antara Sulolinuz dan Ubuntu 9.10. Beberapa perbedaan tersebut dapat digambarkan pada Tabel 4.

**Tabel 4** Perbedaan Ubuntu 9.10 dengan Sulolinuz

| Uhuntu 9.10                  | Sulolinuz                   |  |
|------------------------------|-----------------------------|--|
| Karmic Koala                 |                             |  |
| Belum terdapat aplikasi      | Sudah terdapat aplikasi     |  |
| monitoring jaringan          | monitoring jaringan         |  |
| Terdapat aplikasi untuk      | Tidak terdapat aplikasi     |  |
| kebutuhan perkantoran        | Office untuk<br>Open        |  |
| misalnya OpenOffice          | perkantoran                 |  |
| Proses booting dan           | Proses booting dan          |  |
| <i>shutdown</i> lebih lambat | <i>shutdown</i> lebih cepat |  |
| Kapasitas ISO<br>lebih       | Kapasitas ISO<br>lebih      |  |
| kecil                        | besar                       |  |
| Menggunakan Gnome            | Menggunakan<br><b>LXDE</b>  |  |
| <b>Desktop Environment</b>   | <b>Desktop Environment</b>  |  |
| Penggunaan RAM dan           | Penggunaan RAM dan          |  |
| CPU lebih banyak             | CPU lebih sedikit.          |  |
|                              |                             |  |

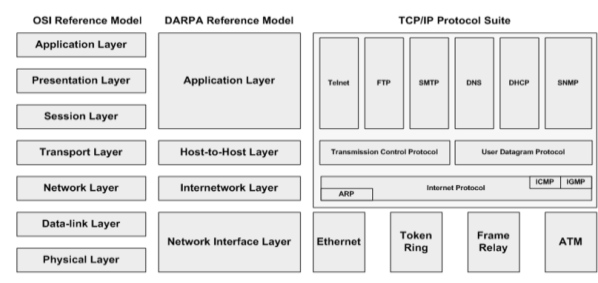

**Gambar 6. Hubungan antara Arsitektur OSI dan TCP/IP**

Pemantauan kinerja jaringan erat hubungannya dengan arsitektur jaringan yang ada. Fungsi pemantauan kinerja jaringan tentunya berapa pada salah satu lapisan arsitektur jaringan.

Gambar 6 menjelaskan bahwa arsitektur OSI dan TCP/IP mempunyai lapisan yang berbeda. Meskipun jumlah lapisan berbeda, semua fungsi dari lapisan arsitektur OSI telah tercakup di dalam arsitektur TCP/IP. Sebagai contoh beberapa fungsi lapisan di arsitektur OSI yaitu *Application Layer*, *Presentation Layer* dan *Session Layer* telah tercakup dalam lapisan pada arsitektur TCP/IP yaitu *Application Layer*. *Application Layer* pada arsitektur TCP/IP dan OSI mempunyai fungsi yang sama yaitu mendefinisikan aplikasi-aplikasi yang dijalankan pada jaringan. Oleh karena itu terdapat banyak protokol bekerja pada lapisan ini.

Salah satu protokol yang bekerja pada *Application Layer* adalah SNMP (*Simple Network Management Protocol*). Protokol ini digunakan untuk melakukan pemantauan kinerja jaringan komputer. Saat sebuah perangkat lunak dijalankan untuk memantau sebuah kinerja jaringan. Perangkat lunak tersebut bekerja pada *Application Layer*. Semua yang ditampilkan oleh perangkat lunak pemantau kinerja jaringan pada kedua arsitektur akan sama, karena pada dasarnya fungsi *Application Layer* pada kedua arsitektur ini adalah sama.

## **6. SIMPULAN**

Proses *remastering* dengan Sistem Operasi basis Ubuntu 9.10 Karmic Koala menghasilkan Distribusi Linux Linux turunan yaitu Sulolinuz yang mempunyai fungsi sebagai alat pemantau kinerja jaringan komputer. Distribusi Linux yang baru yang dihasilkan sudah terdapat beberapa perangkat lunak yang mendukung pemantauan kinerja jaringan. Paket perangkat lunak yang telah ditambahkan di dalam Sulolinuz antara lain: Nagios, Cacti, Munin, Monit, Nmap, Putty, Wireshark dan beberapa perangkat lunak lainnya. Tentunya paket perangkat lunak tersebut belum terdapat dalam Ubuntu 9.10 Karmic Koala.

Sulolinuz menggunakan *Desktop Environment* yang berbeda dengan Distribusi Linux

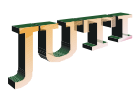

basisnya. Jika Ubuntu 9.10 menggunakan Gnome *Desktop Environment* maka Sulolinuz menggunakan LXDE *Desktop Environment*. Dalam penambahan perangkat lunak dilakukan dengan cara mengunduh pada server repositori milik Universitas Indonesia yaitu http://kambing.ui.edu. Proses pengunduhan paket perangkat lunak dari server repositori sangat dipengaruhi oleh besar kecilnya *bandwidth*.

Sulolinuz memiliki performa yang lebih cepat dalam hal *time response* pada saat melakukan *booting* dan *shutdown*. Sulolinuz lebih unggul dalam penggunaan RAM dan CPU saat melakukan proses pemantauan kinerja jaringan maupun saat berada dalam posisi *idle*. Kapasitas *file* ISO yang dihasilkan dari proses remastering lebih besar dari pada *file* ISO dari Distribusi Linux basisnya. Hal ini disebabkan karena paket perangkat lunak yang ditambahkan lebih besar daripada paket perangkat lunak yang dihapus.

#### **7. DAFTAR PUSTAKA**

[1] Prevelakis, Vassilis, 1999, A Secure Station for Network Monitoring and Control, Washington, **Proceeding of the 8th USENIX Security Symposium.** 

- [2] Sofyan, Ahmad. 2005. **Membuat Distribusi Linux Linux Sendiri.** Jakarta: Dian Rakyat.
- [3] Effendi. 2009. Remastering Linux Untuk membangun Distribusi Linux "MYSA" Sebagai Media Belajar anak Usia Dini Pada TK Islam Terpadu Pelita Hati Muntilan. **Skripsi Jurusan Teknik Informatika STMIK AMIKOM Yogyakarta**. http://journal.amikom.ac.id/ index.php/TI/ article/view/191 (diakses tanggal 19 Jul. 2010).
- [4] Santoso, Budi Halus. 2005. **Perancangan Sistem Operasi**. Yogyakarta: Andi.
- [5] Allhuda. 2010. **Sistem Operasi**. http://id.wikipedia.org/wiki/Sistem\_operasi (diakses tanggal 9 Juli 2010).
- [6] Muharif. 2009. **Apa itu Kernel**. http://muharif.uni.cc/2009/12/03 (diakses tanggal 3 Agustus 2010).
- [7] Toto, Harjendro. 2009. **Remastering Fedora 10 dengan Revisor**. http://leonaras.files.wordpress.com/2010/02 (diakses tanggal 9 Juli 2010).
- [8] Noegroz. 2007. **Manajemen Jaringan Sebuah Tinjauan.** http://noegroz.wordpress.com/2007/07/24 (diakses tanggal 3 Agustus 2010).